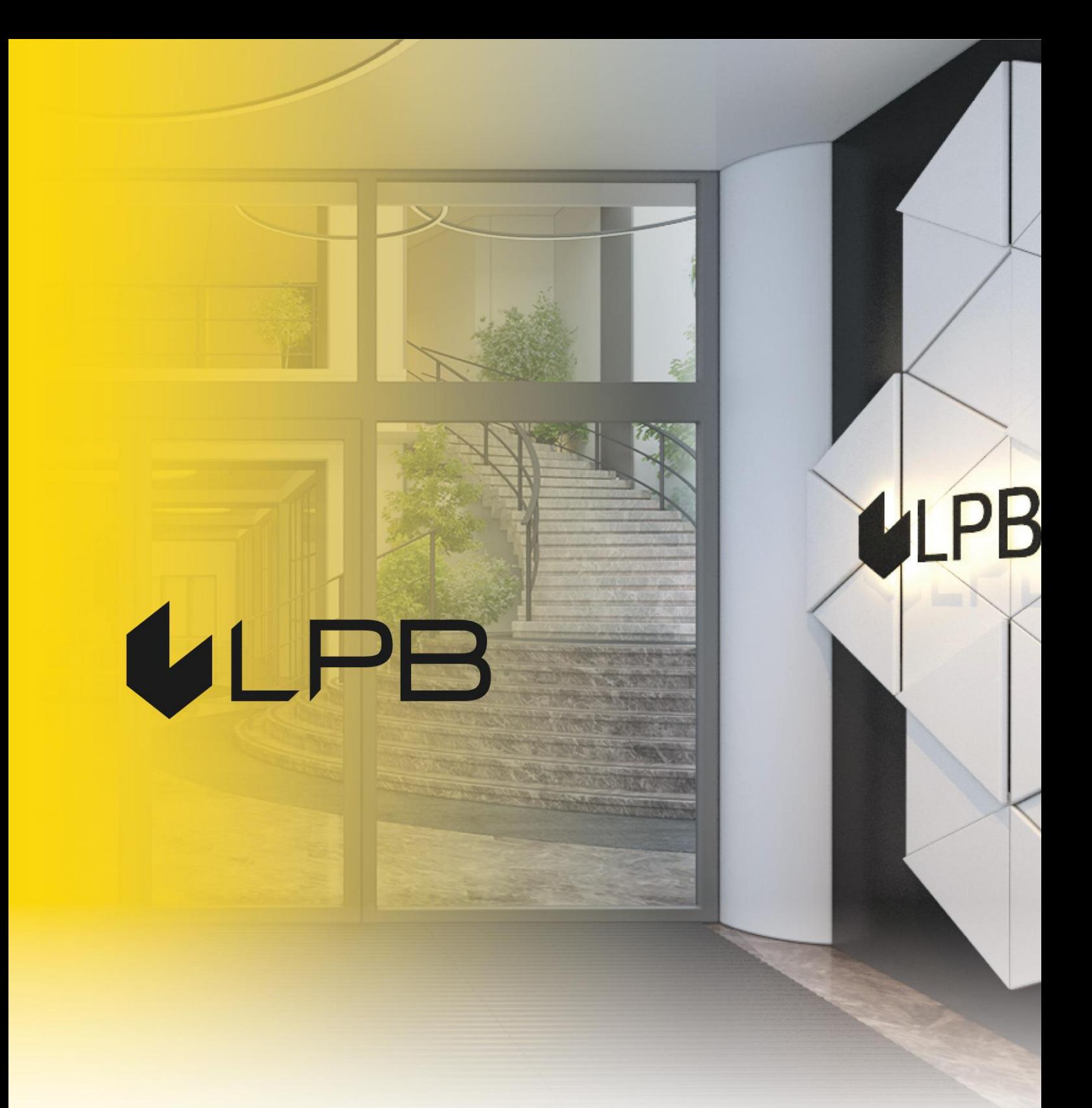

# **Manual of Digipass 310**

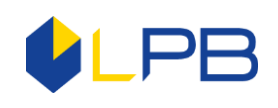

# **OPERATING MANUAL OF DIGIPASS 310 CODE CALCULATOR**

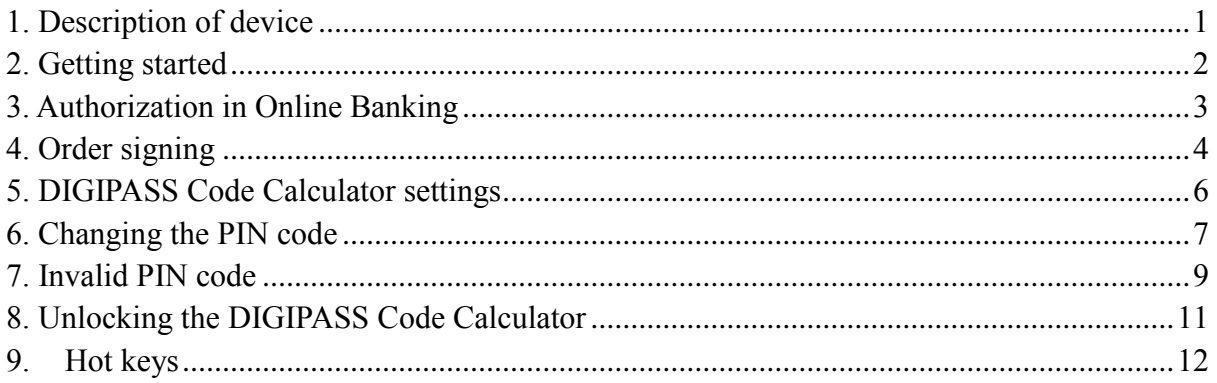

# **1. Description of device**

<span id="page-1-0"></span>**The DIGIPASS Code Calculator** is an electronic device that generates a unique One-time digital code for authorisation in the Online Banking system that replaces the authentic signature of the client when confirming orders in the Online Banking.

The DIGIPASS Code Calculator (hereinafter referred to as the "Device") consists of an electronic display, ten numeric buttons (0 to 9), and four buttons with special functions.

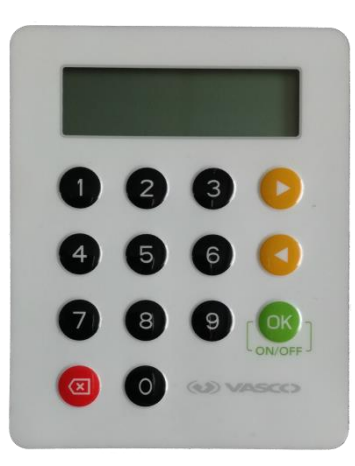

 $\lfloor \frac{1}{\text{ON/OFF}} \rfloor$  A button for turning the device on or off by holding it down for three seconds, and for confirming the input of data, and selecting menu option or section.

 $\overline{\mathbb{X}}$ - Deletes the last character when entering data or returns to the previous menu level.

and  $\bullet$  - navigation buttons.

**OK** 

The device shuts down automatically after 30 seconds if any actions are not taken with it.

There is a unique DIGIPASS number on the back of device, which consists of 10 digits, a Digipass®310 model and a barcode.

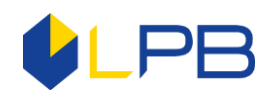

## **2. Getting started**

<span id="page-2-0"></span>Before you begin working with the DIGIPASS Code Calculator, you must replace the original IPIN code with your new PIN code. By default, the DIGIPASS Code Calculator 5-digit IPINcode is 00000.

**Attention! When replacing the IPIN code with your new PIN code, you cannot turn off the device UNTIL the IPIN code is successfully replaced. Otherwise, the device will be locked.**

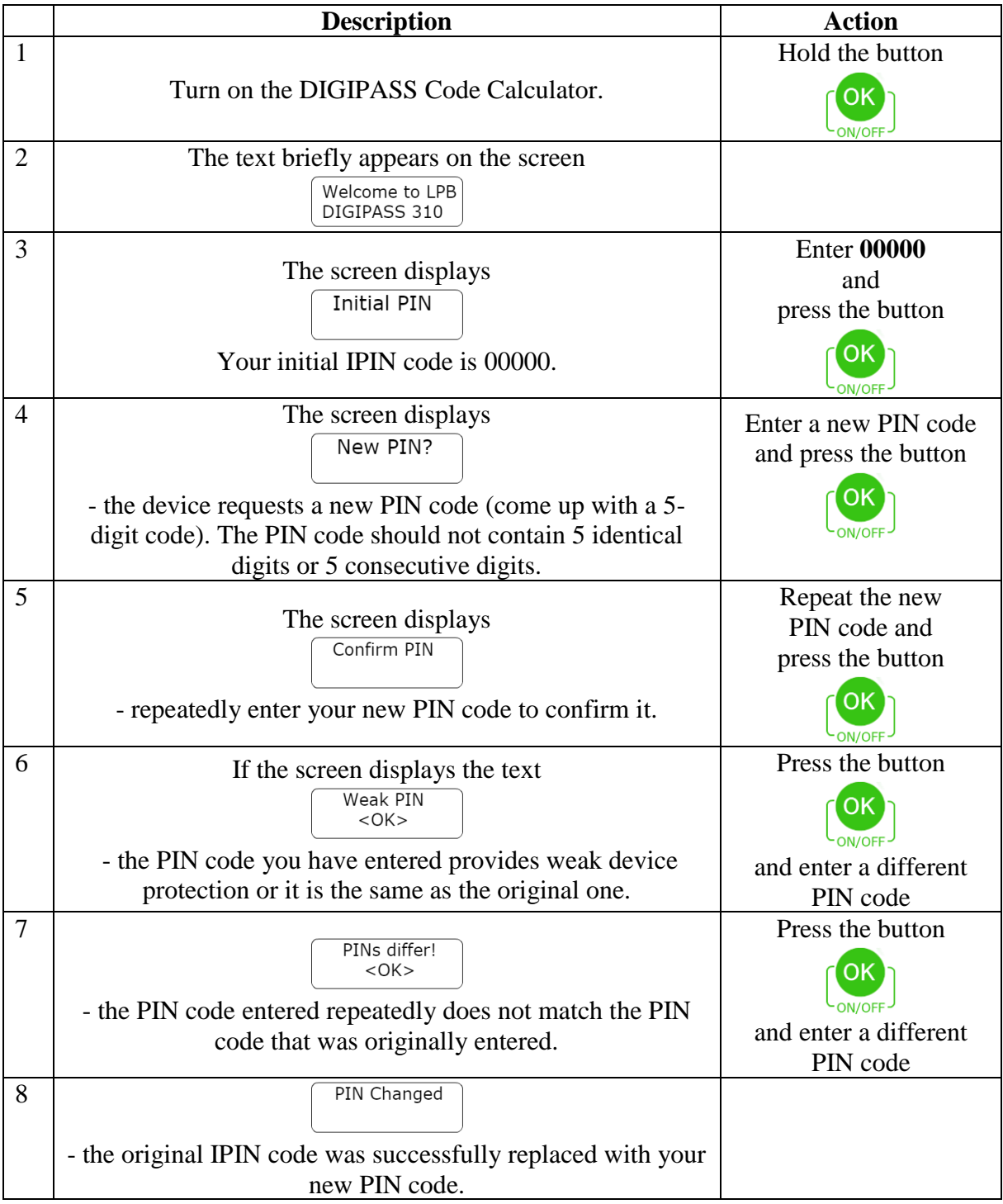

**Attention! Do not leave your PIN code in the places accessible to third parties! Change the PIN code (Section 6, "Changing the PIN code") if you suspect that it has been acquired by unauthorised persons!**

#### **3. Authorization in Online Banking**

<span id="page-3-0"></span>To get started with the Online Banking system, you need to enter a code generated by the DIGIPASS Code Calculator in the "**Menu Login"**.

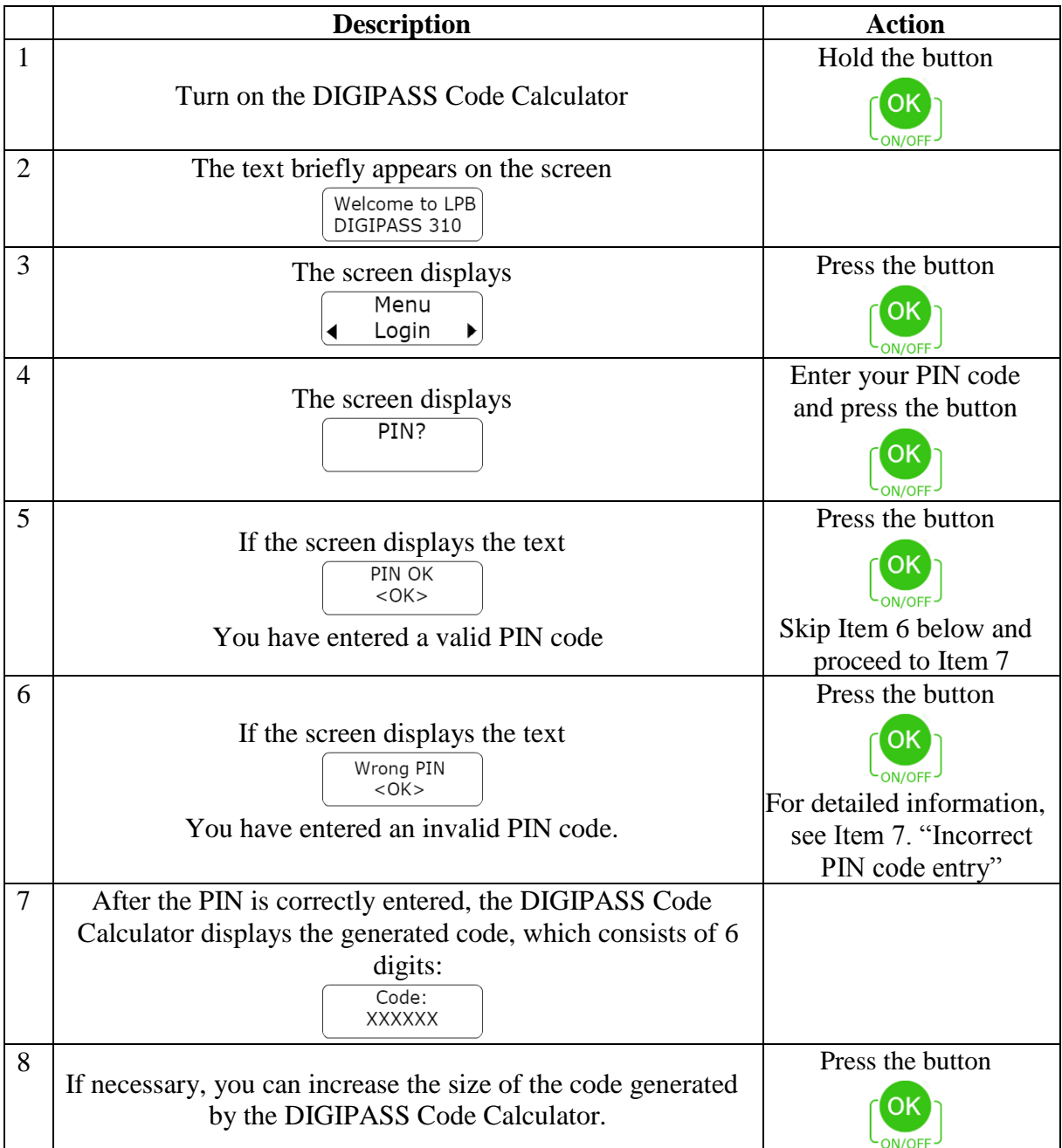

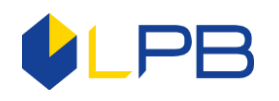

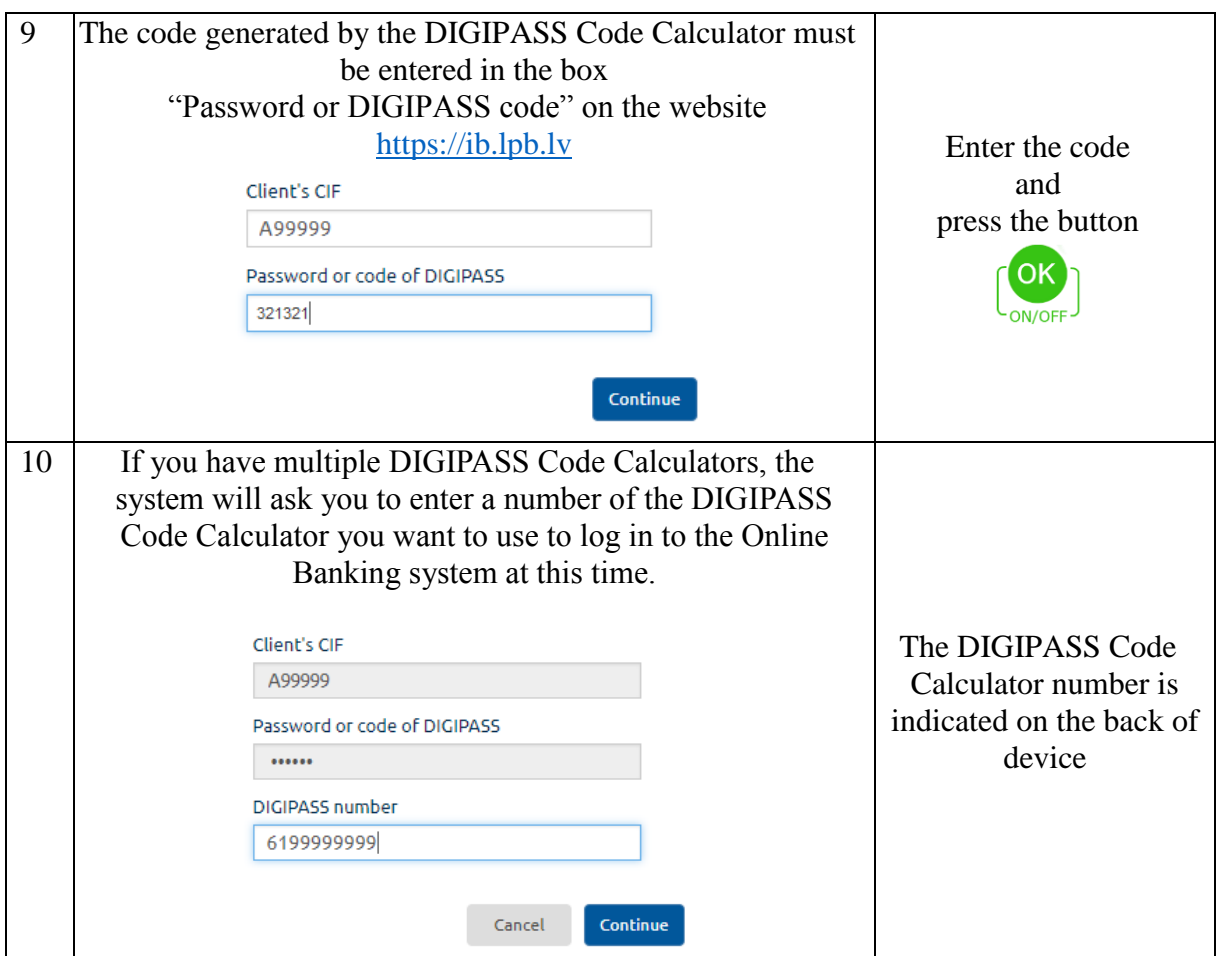

#### **4. Order signing**

<span id="page-4-0"></span>In order for the payment or message to the Bank to be sent to the Bank for execution, they must be signed. To do this, you must select the DIGIPASS Code Calculator on the document signature page in the "**Confirmation Method**" field. The code will be automatically generated in the **"Data for the DIGIPASS code generation"** field. Enter this code into the DIGIPASS Code Calculator in the **"Menu Sign"**. After that, the DIGIPASS Code Calculator generates the **"Signature"** code (8 digits), which you should enter in the Internet Banking field **"DIGIPASS Code"** and press the button **"Send".** Your document will be sent to the Bank for execution. **Send Documents** 

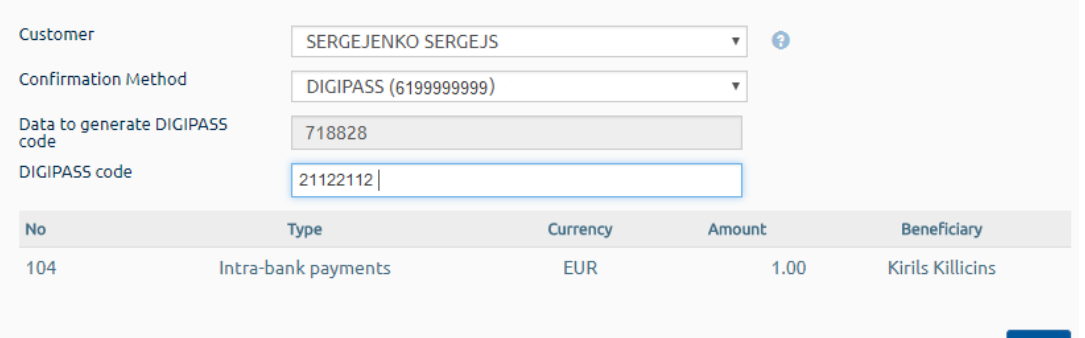

Send

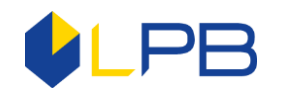

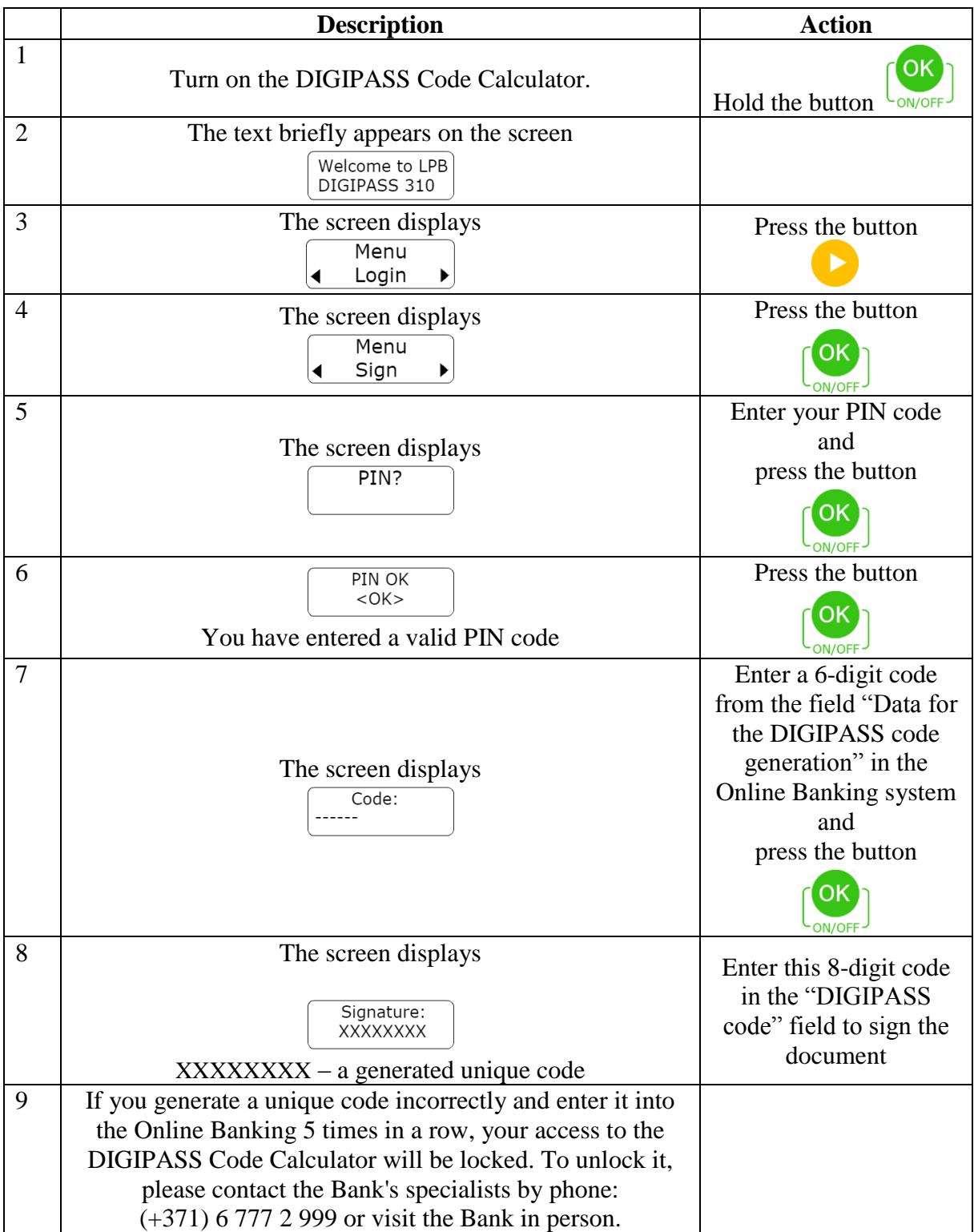

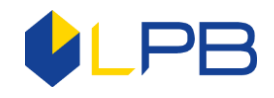

#### **5. DIGIPASS Code Calculator settings**

<span id="page-6-0"></span>In the "Setting" section, you may find current date and time (UTC), battery charge, device serial number, firmware version, the Bank's telephone number and e-mail, and the display contrast settings.

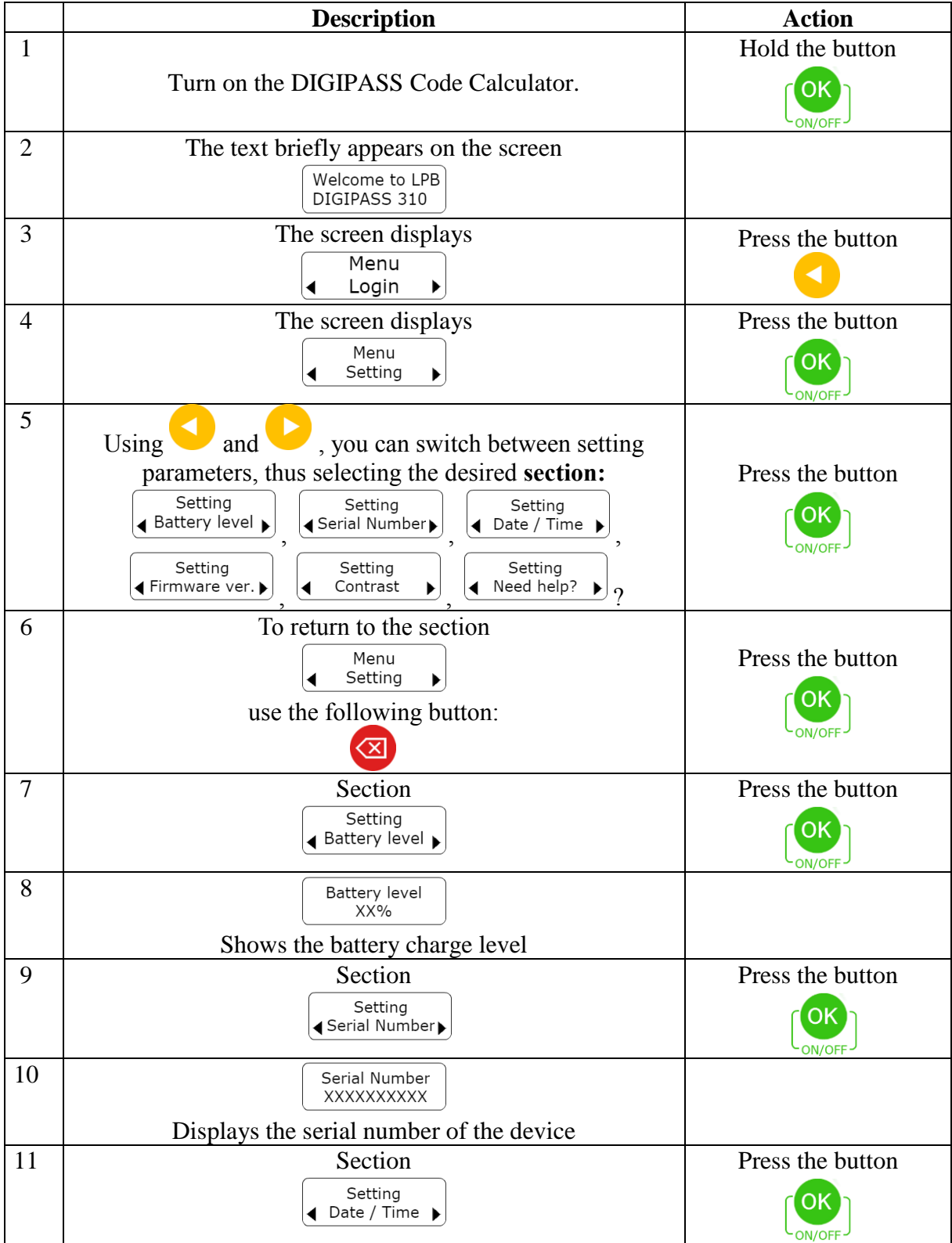

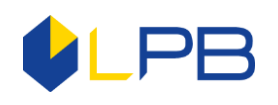

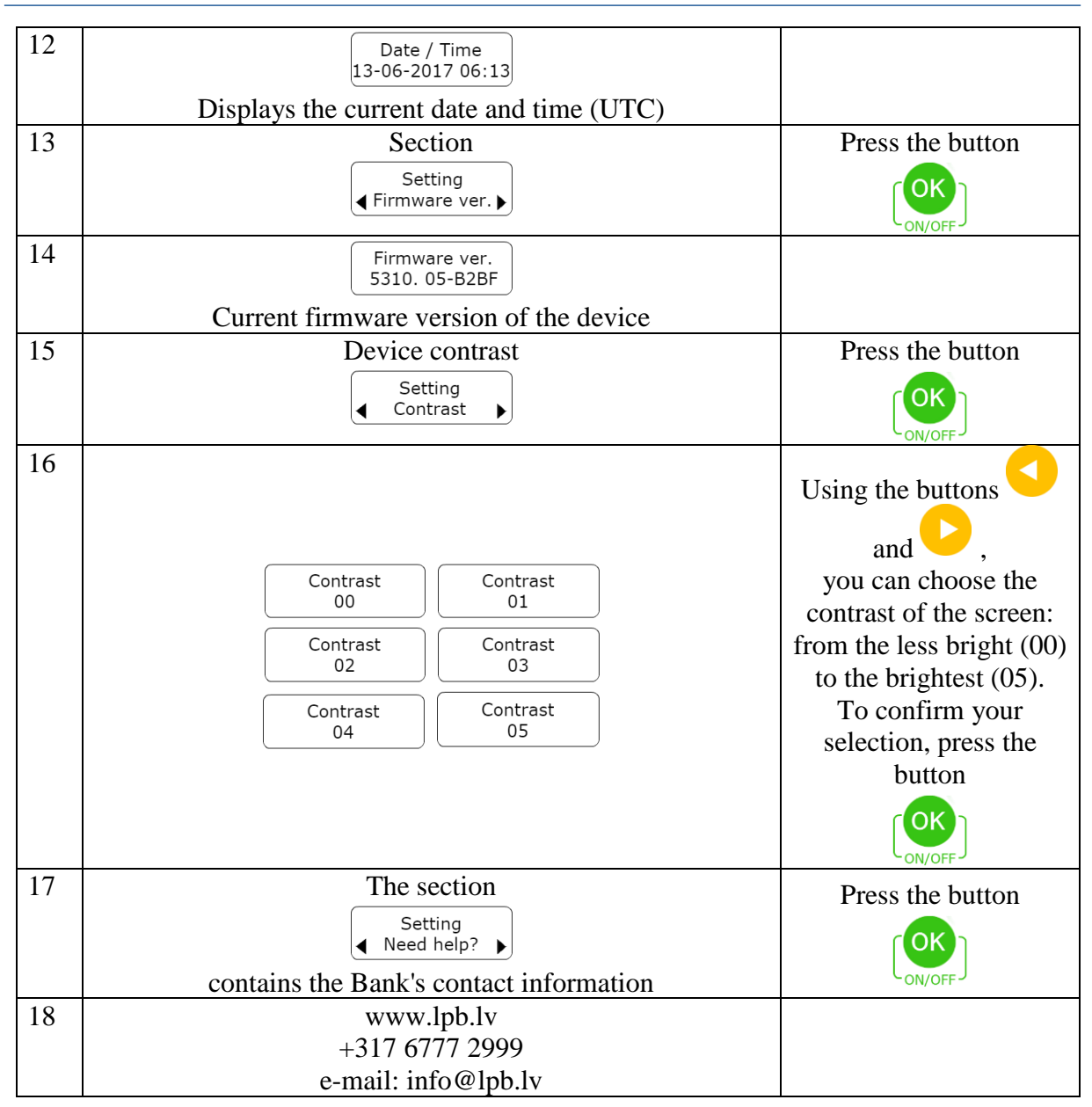

# **6. Changing the PIN code**

<span id="page-7-0"></span>If you need to replace the current PIN code, you can do it in the section "Change PIN". To do this, you need to know your current PIN code and come up with a new one.

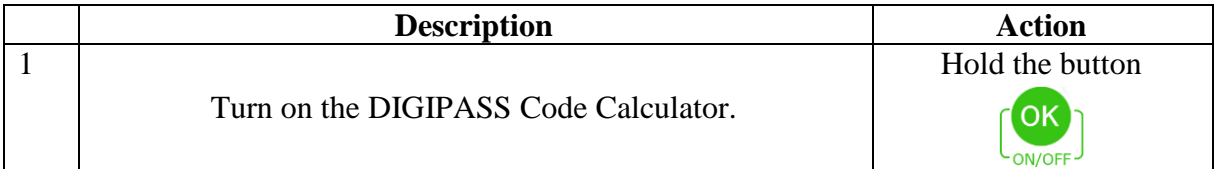

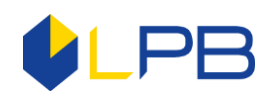

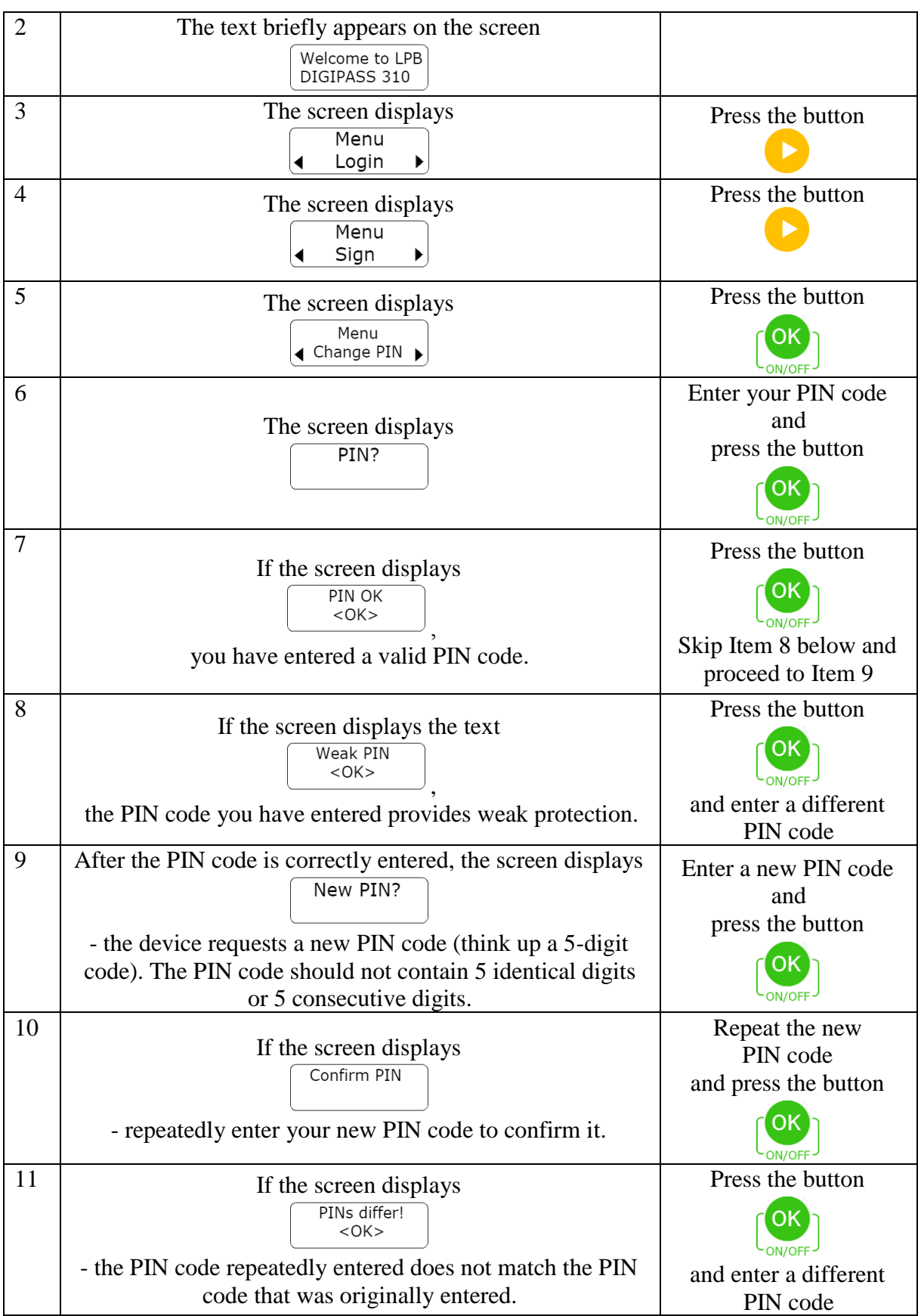

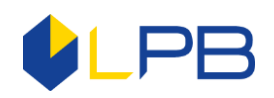

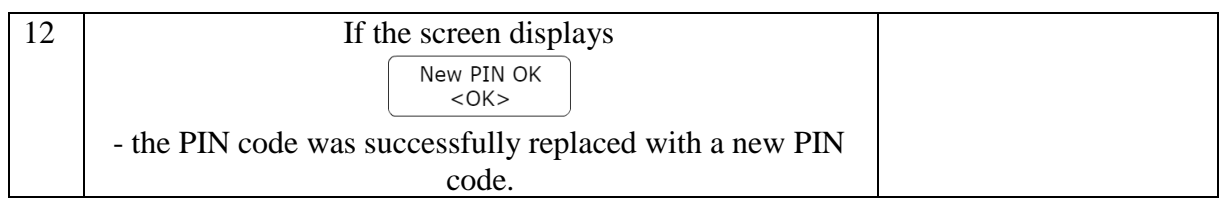

# **7. Invalid PIN code**

<span id="page-9-0"></span>If you have entered an incorrect PIN code on the device, the DIGIPASS Code Calculator displays a message that warns you of the number of remaining attempts to enter the PIN code. After the fifth unsuccessful attempt to enter the PIN code, the DIGIPASS Code Calculator is locked.

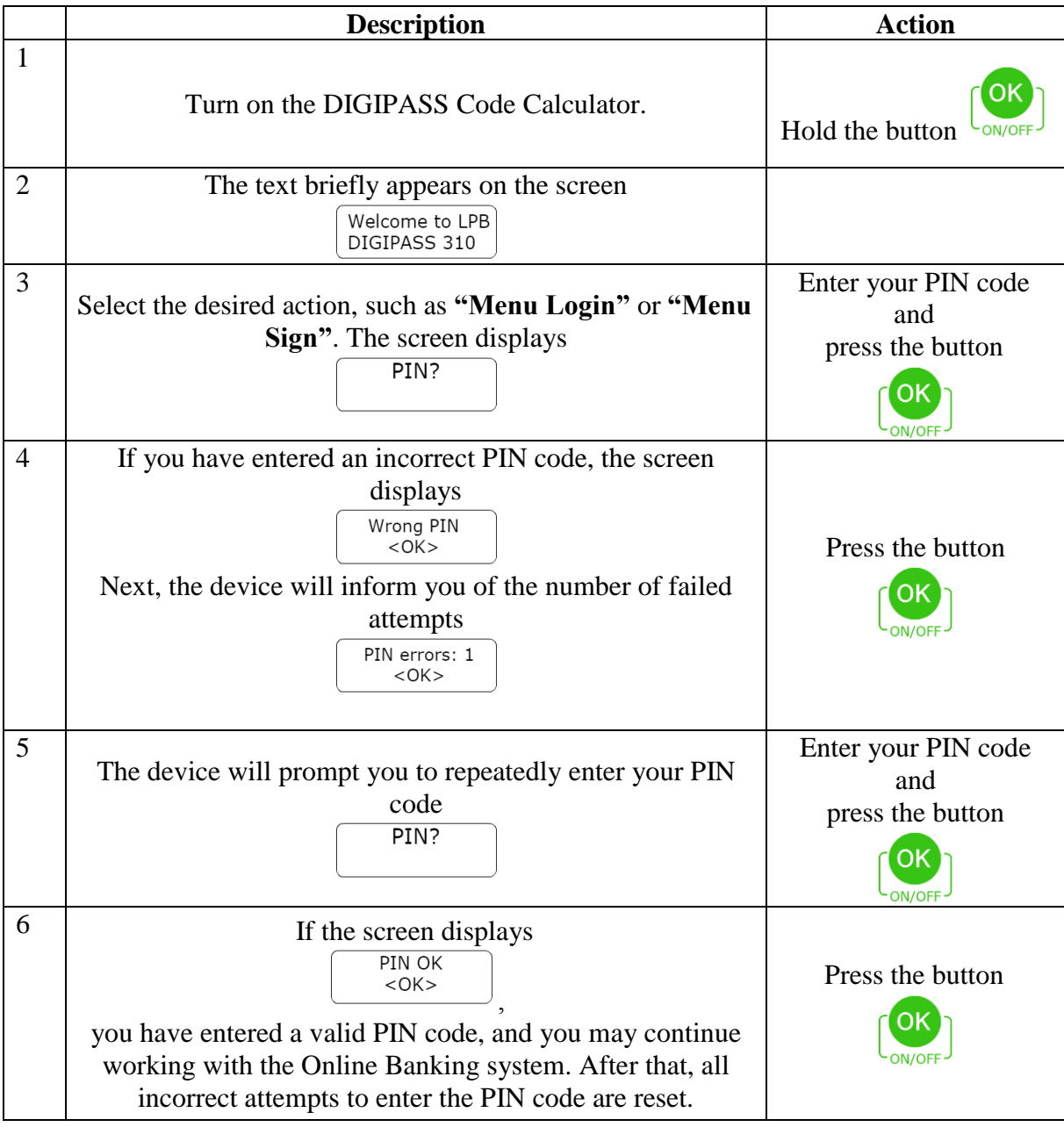

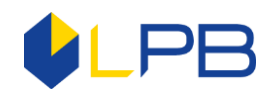

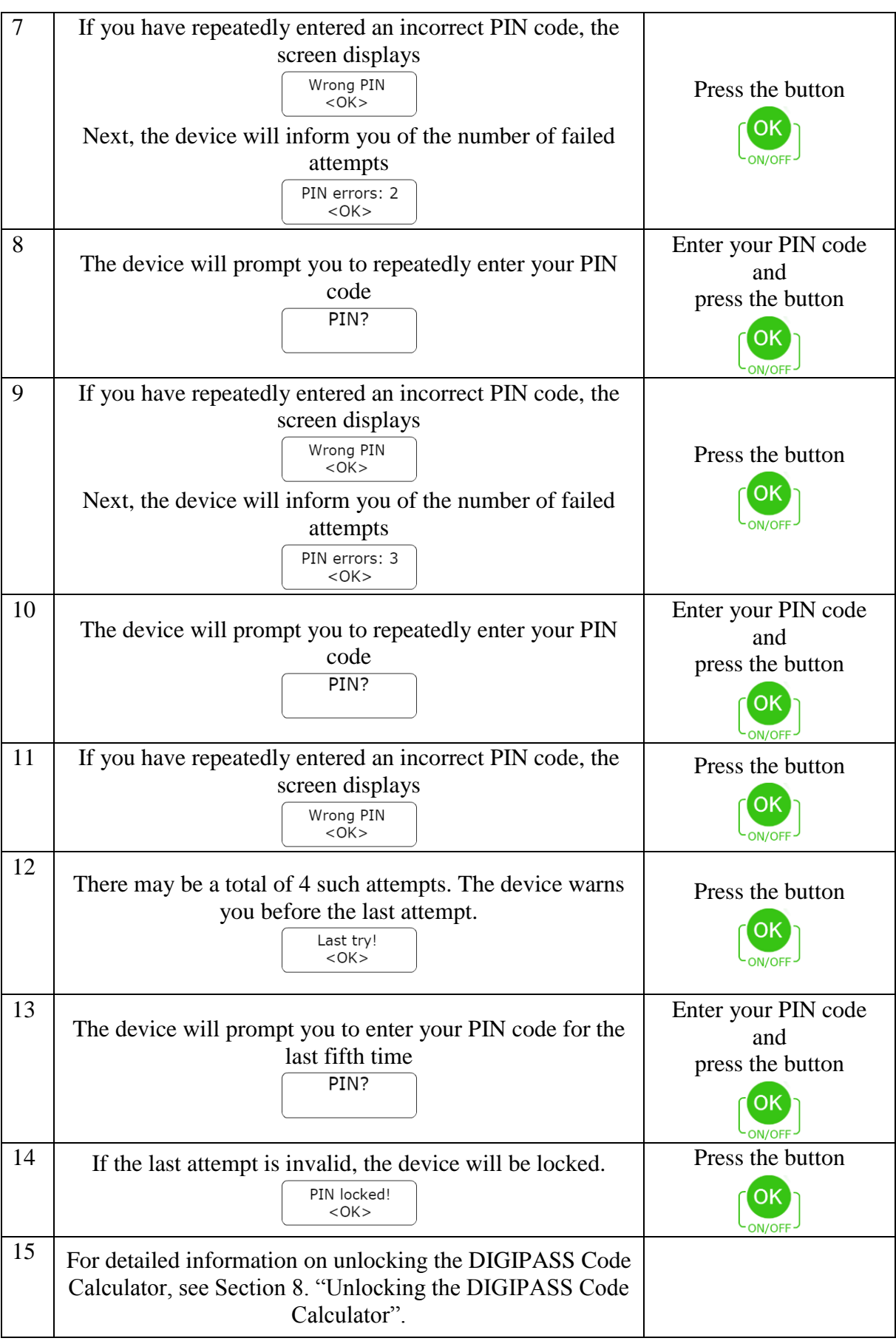

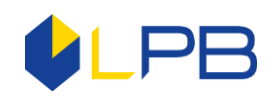

# **8. Unlocking the DIGIPASS Code Calculator**

<span id="page-11-0"></span>If you have incorrectly entered your PIN code on the DIGIPASS Code Calculator 5 times, the device will be locked. The DIGIPASS Code Calculator screen will display the unique **Lock code**. To unlock the DIGIPASS Code Calculator, please contact the Bank's specialists by calling (+ 371) 6 777 2 999 and stating your voice password, first name, surname and other personal information specified in the Application upon entering into the contract. You may also visit the Bank in person and provide a document confirming your identity. Then you need to name the DIGIPASS Code Calculator number and its **Lock code**. The Bank employee will give you the **Unlock code**. This code must be entered into the DIGIPASS Code Calculator to unlock it. The device then prompts you to create a new **PIN code** that you will use later to log in and sign your orders in the Online Banking system.

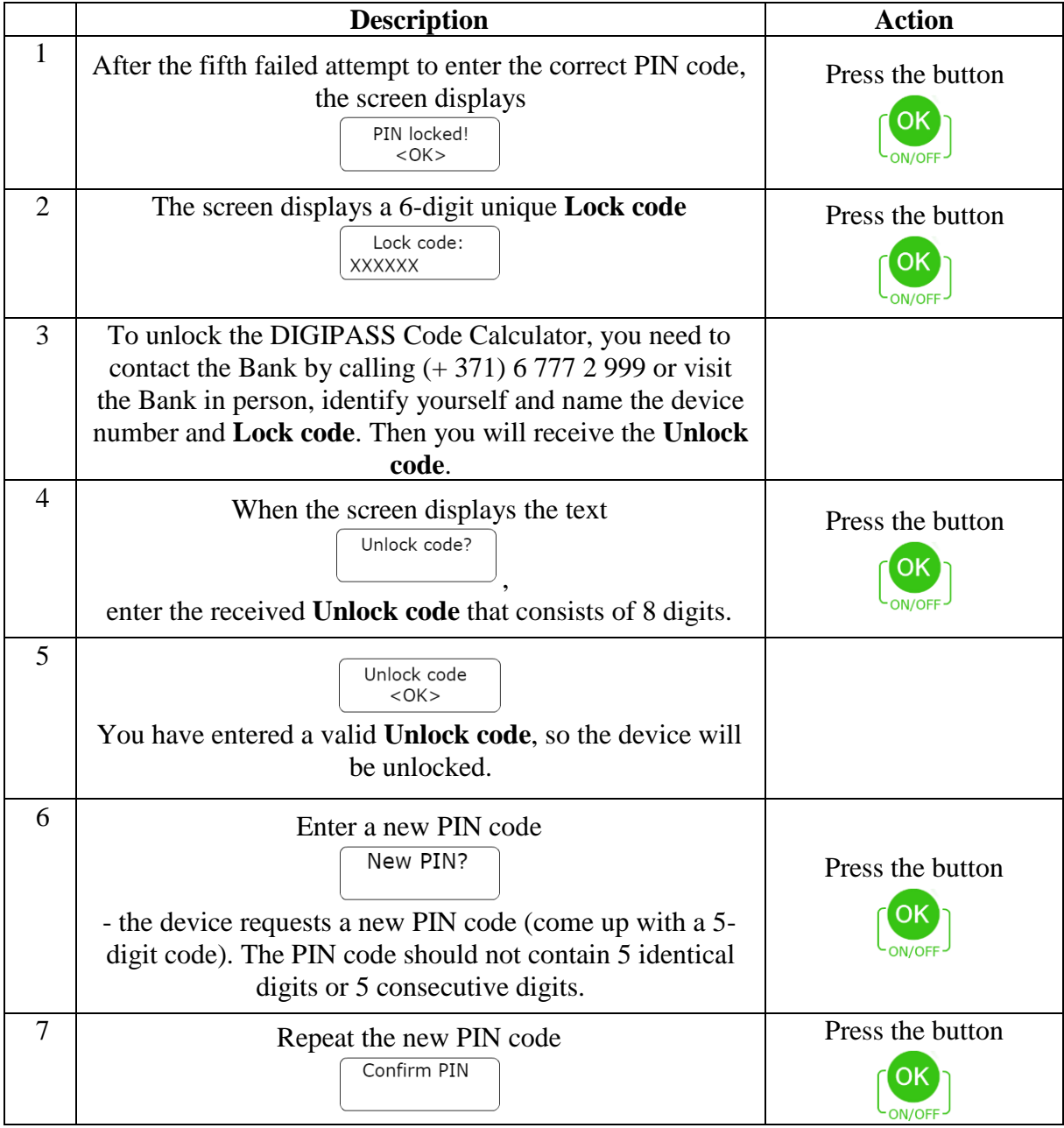

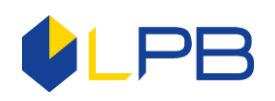

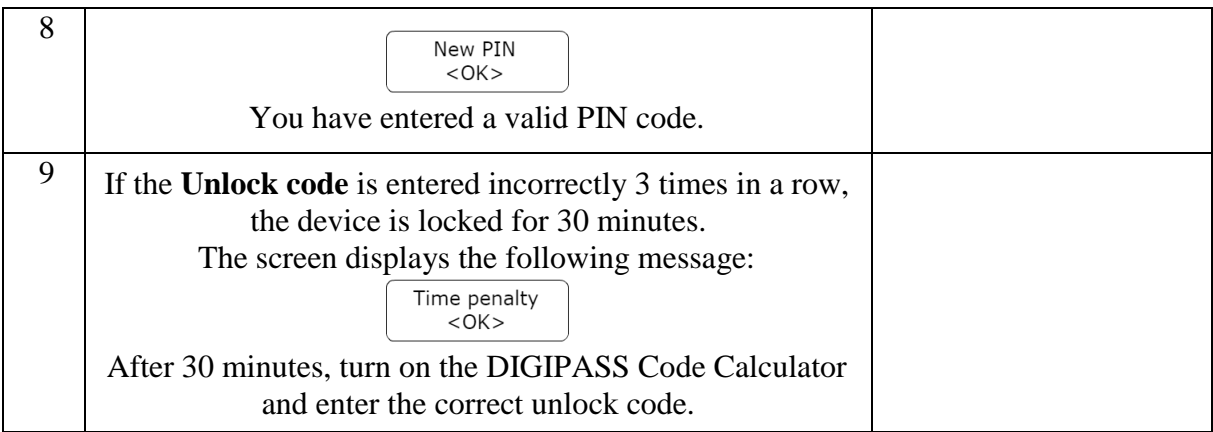

# **9. Hot keys**

<span id="page-12-0"></span>Если